## **Overview of Conference:** Please see separate file for General Attendee Instructions

## **Specific Details for Posters**

The poster part of the meeting exists in two ways:

• The PDF file which you submit as your poster will be connected as a link under the RERTR-2021 conference web site. ANL staff will install the file and show you (and everyone attending) where it is. Other than the requirements that it be a PDF and less than 25 MB, the meeting organizers applied no other constraints. It can be a single large page as if it were being mounted on an easel

for viewing at the meeting (attendees can zoom and pan to read your poster) or a multi-page file like one would prepare if making an oral presentation (attendees can click though the file page by page). In either case, when the attendee clicks on the title of your poster a new web page will open on the computer; an example is shown on the right. This will show an image of the poster (or the first page of a multi-page poster). Clicking on the string of text below the image will open the poster in a new window. Below the poster link will be a discussion forum area, in which attendees can interact with you via typing. They can do this at any time of day (or night); your obligation is to periodically check this part and respond to attendee's questions and comments. This may work best if your poster is in multi-page format, so that the attendees can start a comment with specific reference to a portion of the poster, such as, "On page 4 I am confused by …". There will be a separate discussion forum for each poster. The forum will open when the conference starts and stay available through the three days.

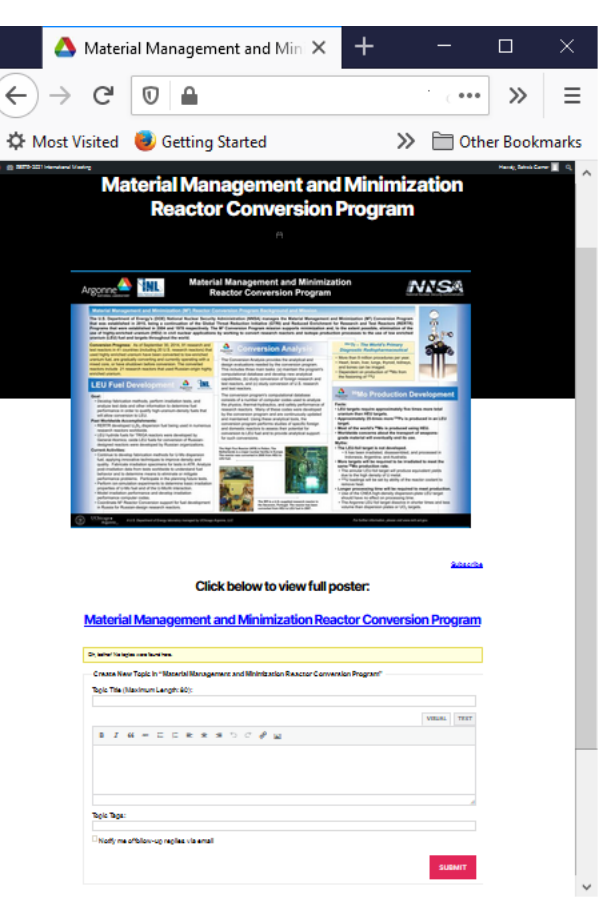

• Opportunities have been provided for you to interact with attendees live. If you chose to participate in this manner, then we ask for you to be "present" in a Breakout Room (which the conference staff will establish) adjacent to the Main Room. Each poster will have its own Breakout Room. You and the other attendees will be provided an index showing which poster is in which Breakout Room during which Poster Session. Attendees can interact with you by typing in the Chat or by Unmuting their microphone and talking to you. You will be able to Share Your Screen in order for attendees to see your poster, you will be able to zoom, pan, show a specific page, and point in order to interact with the attendees. (Chat, microphone mute/unmute, and share your screen are covered in the General Attendee Instructions file.)

We ask that you connect to the meeting 15 minutes before the scheduled starting time of these Breakout Room sessions so that we can help you get settled. The time length of these four discussion session will be controlled; there will be a short warning before the sessions are closed by the conference staff. The Main Room and Breakout Rooms will be open during the 4-hour conference window on Monday April/19 for testing.

We thank you for your participation in the conference. Questions can be sent t[o rertr@anl.gov.](mailto:rertr@anl.gov)